# **AFO 245 - Locaties**

# **245.1 Inleiding**De invoer- en printlocaties van een bestelling kunnen

samenvallen, maar het systeem voorziet eveneens in de mogelijkheid dat invoer- en printlocatie verschillen.

Bestellingen worden ingevoerd op locaties A, B en C, maar het printen gebeurt altijd in locatie C (op default printer 3), bijvoorbeeld omdat er alleen op deze locatie een geschikte printer opgesteld is.

Deze werkwijze stelt u in staat bestellingen decentraal in te voeren, maar centraal te controleren en te printen.

**Let op:** 

Het opgeven van een printlocatie betekent ook dat het controleren van de tijdelijke drukbestanden eveneens op die printlocatie moet gebeuren.

## **245.2 Invoer en beheer locaties voor drukwerk bestellingen**

Als u deze AFO aanroept verschijnt een invoerscherm. Als al eerder locaties zijn gedefinieerd verschijnt meteen een overzichtsscherm:

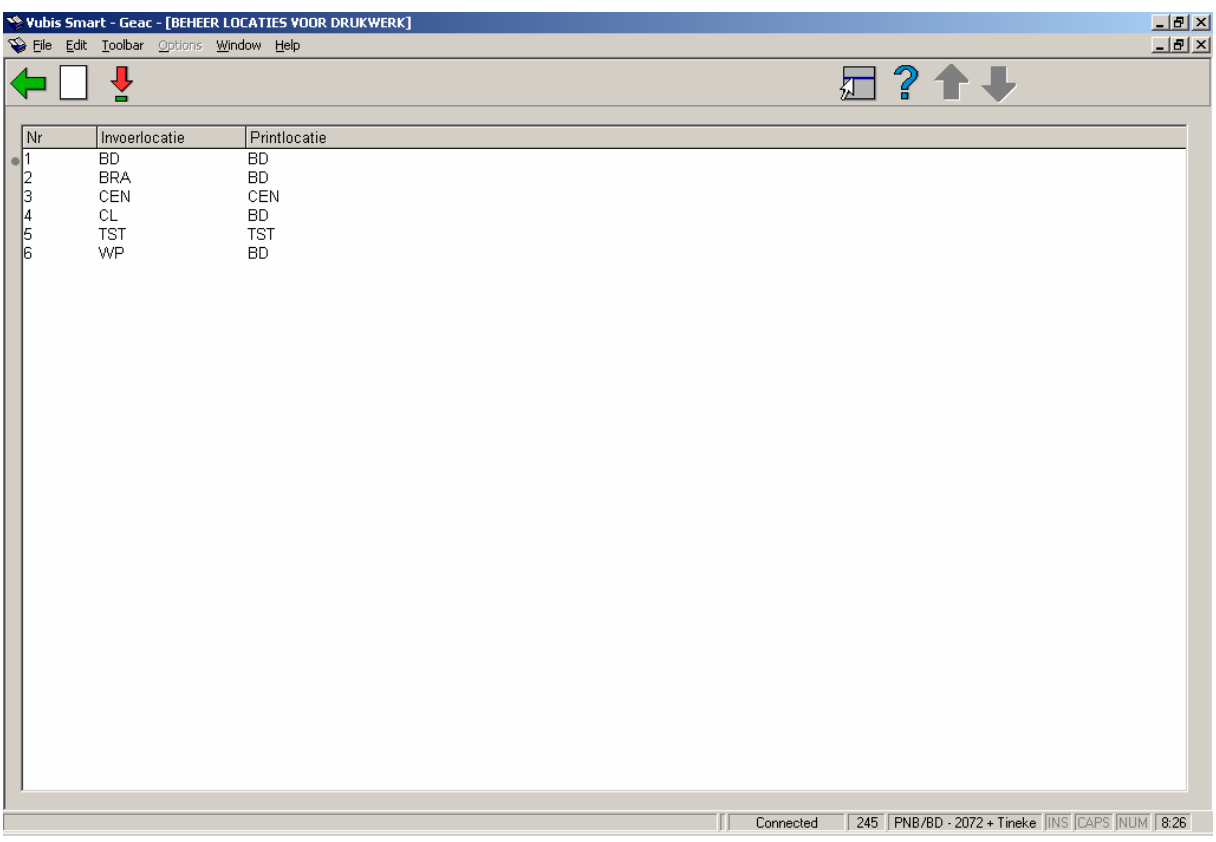

#### **Opties op het scherm**

**Kies code (+)**:Selecteer een code (invoerlocatie) en kies deze optie om de bijbehorende printlocatie te wijzigen.

**Nieuwe code**: Gebruik deze optie om een nieuwe code in te voeren. Nadat u deze optie heeft gekozen verschijnt een invoerscherm:

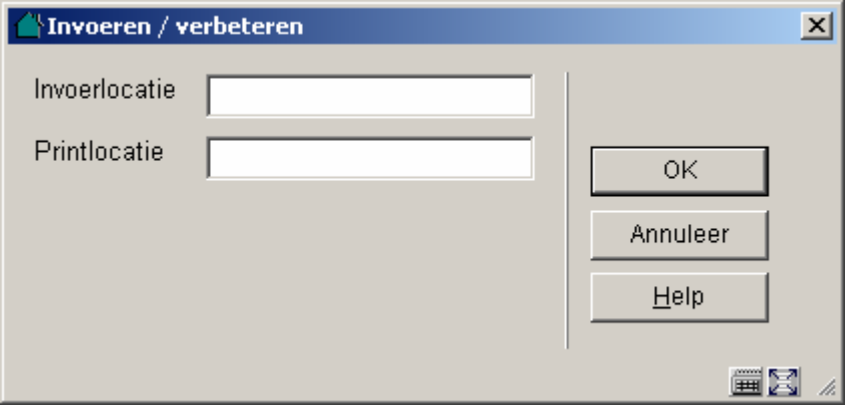

**Velden van het scherm** 

**Invoerlocatie**: De locatie waar bestelgegevens ingevoerd worden. Voer een voor uw instelling geldige invoerlocatie in; d.w.z. een locatie waarvoor u ook plaatskenmerken kunt invoeren in de catalogusmodule.

**Printlocatie**: De locatie waar de bestellingen geprint worden. Voer de locatie in waar bestellingen die ingevoerd worden op de invoerlocatie geprint moeten worden. De printlocatie dient eveneens een locatie te zijn waarvoor u plaatskenmerken kunt invoeren in de catalogusmodule. Invoer- en printlocatie kunnen uiteraard identiek zijn.

#### **Let op!**

Voor elke invoerlocatie dient een printlocatie gedefinieerd te zijn. Zowel de invoer- als de printlocaties dienen voor uw instelling gedefinieerde (plaatskenmerk-)locaties te zijn.

U kunt INST/LOC invoeren in elk van de beide velden, waar INST de code van de instelling is en LOC de code van de locatie. Wanneer alleen LOC wordt ingevoerd, wordt dit geverifieerd tegen de Instelling waar men op dat moment is ingelogd.

### • **Document control - Change History**

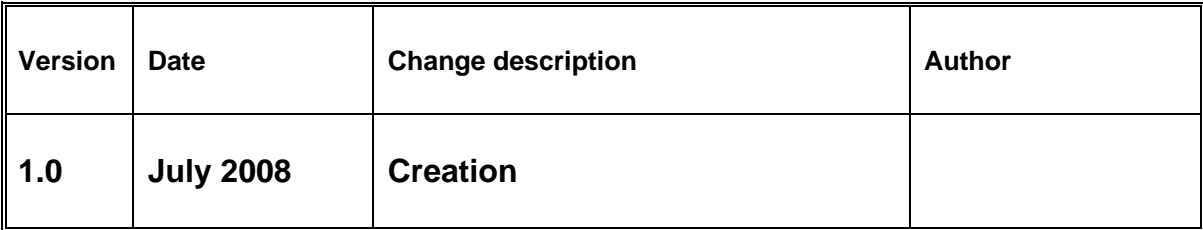